**Kramer Electronics, Ltd.**

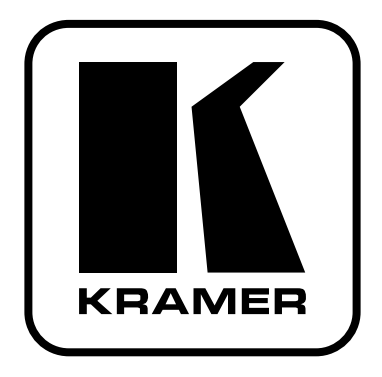

# **РУКОВОДСТВО ПО ЭКСПЛУАТАЦИИ**

**Волоконно-оптический удлинитель интерфейса FireWire 800/1394b**

**Модель:**

**648**

# **СОДЕРЖАНИЕ**

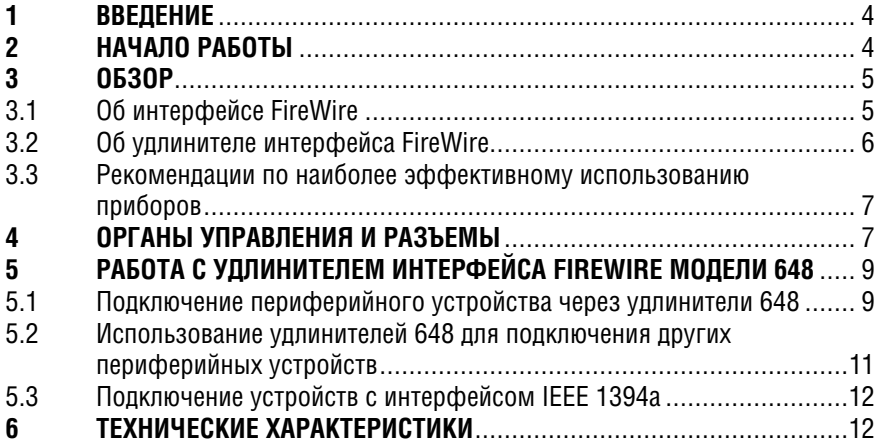

# **BBFAFHUF**  $\mathbf 1$

Вас приветствует компания Kramer Electronics. Основанная в 1981 году. она предлагает профессионалам в области видео, звука и презентаций решения для огромного числа проблем, с которыми им приходится сталкиваться в повседневной работе - решения, созданные в творческом поиске, уникальные, но при этом доступные по цене. У качества нет пределов. и за последние годы большая часть изделий компании была переработана и усовершенствована. Наш модельный ряд, насчитывающий более 350 приборов, сейчас подразделяется по функциональности на 8 групп<sup>1</sup>.

Позлравляем вас с приобретением волоконно-оптического удлинителя интерфейса FireWire<sup>2</sup> 800/1394b модели 648 из серии Kramer DigiTOOLS. Этот прибор можно использовать:

- для удлинения линий связи IEEE 1394b с высокоскоростными внешними жесткими дисками
- совместно с профессиональными сканерами и принтерами  $\bullet$
- вместе с системами видеонаблюдения, в цифровой аудио- и видеотехнике
- $\bullet$ в домашних видеосистемах.

В комплект поставки входят:

- волоконно-оптический удлинитель интерфейса FireWire 800/1394b  $\bullet$ модели 648
- один кабель FireWire с 9-контактным и 6-контактным разъемами
- блок питания с выходным напряжением 12 В
- это руководство по эксплуатации<sup>3</sup>.

# $\mathcal{P}$ НАЧАЛО РАБОТЫ

Перед началом работы рекомендуем:

- аккуратно извлечь оборулование из упаковки, сохранив коробку и упаковочный материал — в будущем они могут пригодиться для транспортировки прибора
- ИЗУЧИТЬ ЭТО DVКОВОЛСТВО ПО ЭКСПЛУАТАЦИИ
- использовать высококачественные кабели компании Kramer, предназначенные для передачи сигналов высокого разрешения<sup>4</sup>.

 $\frac{1}{1}$  1: усилители-распределители; 2: видео- и аудиокоммутаторы, матричные коммутаторы и контроллеры: 3: видео-, аудио-, VGA/XGA-процессоры: 4: преобразователи формата и процессоры синхронизации; 5: интерфейсы для передачи сигналов по витой паре; 6: принадлежности и стоечные адаптеры; 7: преобразователи развертки и масштабаторы: 8: кабели и разъемы.

<sup>&</sup>lt;sup>2</sup> Интерфейс FireWire, также известный под названием IEEE 1394, разрабатывался как универсальное средство соединения, которое позволило бы отказаться от большого числа различных входных и выходных разъемов. Шина 1394 — многоцелевой высокоскоростной интерфейс, при небольшой стоимости позволяющий объединять самые разнообразные изделия потребительской электроники. Сейчас существует два стандарта: первоначальный FireWire, сейчас называемый FireWire 400 или IEEE 1394, и FireWire 800 (IEEE 1394b). Цифры в наименованиях означают максимальную скорость передачи данных: 400 Мбит/с для FireWire 400 и 800 Мбит/с для FireWire 800. <sup>3</sup> Самую свежую версию руковолства по эксплуатации можно получить с сайта компании: http://www. kramerelectronics.com.

<sup>&</sup>lt;sup>4</sup> Полный список кабелей Kramer можно найти на веб-сайте компании по алресу http://www. kramerelectronics com

# $\mathbf{3}$ **OF3OP**

Высококачественный удлинитель интерфейса FireWire 800/1394b модели 648 предназначен для соединения компьютера и удаленных периферийных устройств с таким интерфейсом через волоконно-оптический кабель. Прибор позволяет организовать передачу данных на расстояние до 500 м со скоростью до 800 Мбит/с в полнодуплексном режиме (длина обычного кабеля для сигналов IEEE 1394b не может превышать 4.5 м).

В частности, удлинитель 648:

- полностью соответствует требованиям стандарта 1394b-2002 и совместим со стандартами 1394а-2000 и 1995 для скоростей 100, 200 и 400 Мбит/с
- оборудован двумя портами FireWire с поддержкой обеих версий а и  $\bullet$ b стандарта IEEE 1394 и оптическим дуплексным разъемом типа LC (передатчик и приемник)
- полностью поддерживает протокол Р1394а, то есть обеспечивает фун- $\bullet$ кции разрыва соединения, ускоренного сброса шины при арбитраже, объединения пакетов, переданных с разной скоростью, ускоренного арбитража, добавления новых пакетов к уже передающимся, программное управление состоянием порта
- соответствует требованиям класса 1 по безопасности для органов зрения, имеет сертификаты FDA/CDRH и IEC 60825-1
- работает с IBM-совместимыми компьютерами и компьютерами платформы Мас
- позволяет подключенным к нему FireWire-устройствам получать пита- $\bullet$ ние по интерфейсному кабелю.

#### Об интерфейсе FireWire  $3.1$

Удлинитель Kramer DigiTOOLS 648 предназначен для работы с интерфейсом FireWire, который:

- является стандартом<sup>1</sup> последовательной шины и дает возможность быстрого и универсального объединения различных компьютерных и видеоустройств (цифровых видеокамер, компьютеров, принтеров, видеомагнитофонов, приводов CD-ROM, жестких дисков, графических плат и т.п.)
- прост в использовании и работает независимо от системы верхнего уровня, давая возможность подключения большего числа устройств (поскольку компьютер имеет ограниченное число портов) и работы на увеличенных расстояниях
- позволяет последовательно включать несколько устройств для организации ретранслятора или хаба FireWire с числом портов до 63
- поддерживает технологию Plug and Play (автоматическую конфигурацию системы для работы с вновь подключаемыми устройствами).

 $\overline{1}$  Разработан компанией Apple и опубликован Институтом инженеров по электротехнике и электронике пол коловым наименованием IFFF 1394.

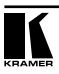

«горячее подключение» (возможность подключения внешних устройств без отключения питания и перезагрузки компьютера), изохронный (с постоянной скоростью передачи данных, необходимой для видео- и аудиоприложений) и асинхронный режимы работы.

#### $3.2$ Об удлинителе интерфейса FireWire

Многие современные компьютеры имеют на задней панели один или несколько портов FireWire. Они дают возможность быстро и легко подключить к компьютеру большое число внешних устройств. Интерфейс FireWire поддерживается и на уровне операционной системы, так что установка драйверов устройств не вызывает проблем.

Полключить устройство с интерфейсом FireWire к компьютеру очень просто — постаточно вставить разъем в порт. Если программное обеспечение лля этого устройства еще не установлено, то операционная система сама определит устройство и автоматически установит необходимые программы. Если программное обеспечение уже установлено, то компьютер активирует устройство и начнет обмен ланными с ним.

К компьютеру можно полключить разветвитель (хаб), а уже к нему полключать FireWire-устройства или пругие разветвители. Соелиняя разветвители в цепочку, можно подключить к одному компьютеру до 63 устройств **FireWire** 

Удлинитель интерфейса FireWire передает сигналы в обе стороны. Стандарт относит FireWire-соединение к типу Peer-to-Peer (т.е. одноранговому): два FireWire-устройства могут обмениваться данными напрямую без участия системы верхнего уровня (например, компьютера).

Важно отметить, что многое зависит от программного обеспечения, установленного на компьютере, и от микропрограмм внешних устройств. Иногда компьютер может работать одновременно с несколькими FireWireустройствами (подобно усилителю-распределителю), иногда несколько устройств обмениваются данными с компьютером в режиме разделения времени (подобно коммутатору). Но чаще всего возможна работа только с одним устройством. В этом случае приходится отсоединять все устройства, не используемые в данный момент, оставляя только два из них. Поскольку FireWire поддерживает технологию «горячего подключения», можно подключать и отключать устройства в любое время.

Удлинители интерфейса могут использовать внешний источник питания или получать питание по интерфейсу — стандарт FireWire это допускает. Конечно, устройство с высоким энергопотреблением, например, профессиональная DV-камера, имеет свой собственный источник питания, но маломощные устройства вроде веб-камер для упрощения подключения получают питание непосредственно через интерфейс, который отбирает мощность от компьютера (до 1,5 А при 12 В).

Пля подключения нескольких устройств с собственным источником питания можно использовать удлинитель интерфейса без питания, поскольку пополнительная мошность не потребуется ни одному из приборов. Однако для подключения большого числа устройств, рассчитанных на питание от интерфейса, может понадобиться удлинитель с собственным источником питания

#### Рекомендации по наиболее эффективному использованию  $3.3$ приборов

Чтобы получить наилучшие результаты:

- используйте только высококачественные кабели. Это позволит защититься от помех, избежать потерь сигнала из-за плохого согласования, и не допустить повышения уровня шума (что часто случается в плохих кабелях)
- обеспечьте отсутствие помех от находящегося рядом электрооборудования, которые могут серьезно повлиять на качество сигнала
- эксплуатируйте приборы в сухом месте без чрезмерного солнечного света и пыли.

# ОРГАНЫ УПРАВЛЕНИЯ И РАЗЪЕМЫ  $\blacktriangle$

На рис. 1. 2 и в табл. 1 показано расположение и описано назначение органов управления и разъемов удлинителя интерфейса FireWire 648:

Верхняя панель

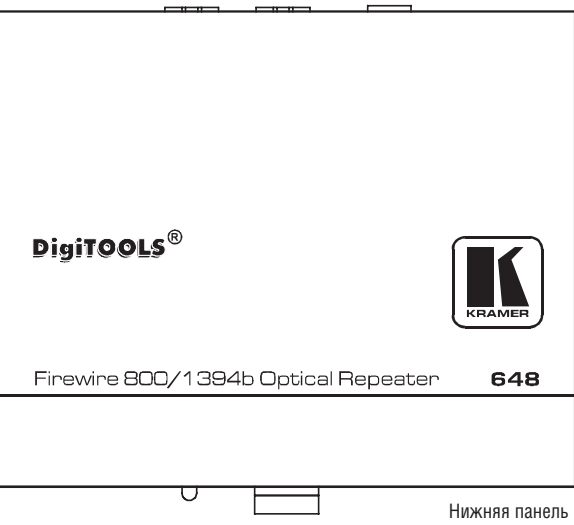

Рис. 1. Волоконно-оптический удлинитель интерфейса FireWire 800/1394b модели 648

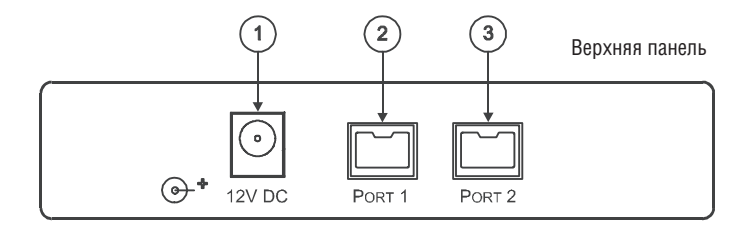

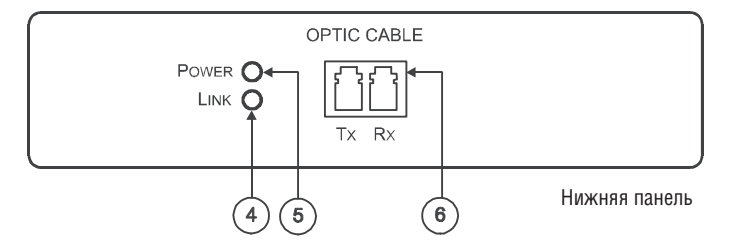

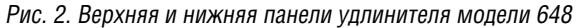

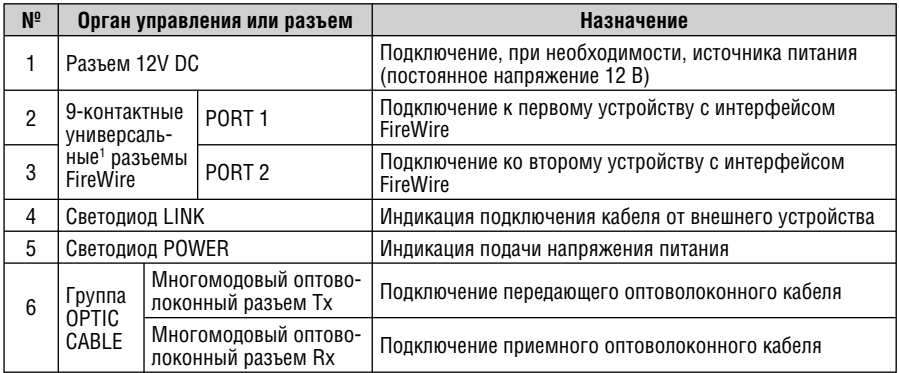

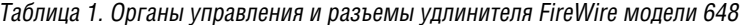

т Универсальные («bilingual») разъемы имеют на кабеле верхний ключ уменьшенного размера. К ним<br>могут подключаться как высокоскоростные устройства, так и более ранние устройства с интерфейсом IEEE 1394а (в режиме обратной совместимости).

# **PAGOTA C VAAUHUTFAFM**  $5<sup>1</sup>$ ИНТЕРФЕЙСА FIREWIRE MOЛЕЛИ 648

Удлинитель интерфейса FireWire модели 648 может найти применение в самых разнообразных системах. Например, его можно использовать для того, чтобы подключить к компьютеру

- удаленное периферийное устройство (см. раздел 5.1)
- несколько камер вилеонаблюдения (см. разлел 5.2)
- устройства стандарта IEEE 1394a (см. раздел 5.3).

Лля полключения и использования уллинителя необхолимы:

- должным образом установленный на компьютер (IBM или Mac) контроллер 1394а или 1394b с портом DS или универсальным («bilingual») портом
- инсталлированные драйверы приборов, которые будут подключаться к  $\bullet$ компьютеру.

#### $5.1$ Подключение периферийного устройства<sup>1</sup> через **VINNHUTENU 648**

Пример использования двух удлинителей 648 для организации оптоволоконного канала между компьютером и удаленной видеокамерой показан на рис. 3.

- 1. Расположите один из приборов 648 у компьютера, а второй рядом с видеокамерой.
- 2. Дуплексным волоконно-оптическим кабелем LC (с многомодовым стеклянным оптоволокном 62.5/125 мкм или 50/125 мкм) подключите удлинители 648 друг к другу так, чтобы соединение было перекрестным: разъем *Тх* каждого из приборов должен быть соединен с разъемом Rx прибора с другой стороны кабеля.
- 3. Медным кабелем FireWire соедините порт FireWire компьютера с разъемом PORT 1 или PORT 2 расположенного рядом с ним прибора 648.
- 4. Медным кабелем FireWire соедините периферийное устройство (видеокамера) с разъемом РОRT 1 или РОRT 2 расположенного рядом с ним **V**плинителя 648.
- 5. Проверьте, светятся ли светодиоды POWER на обоих удлинителях 648. Если светятся оба светодиода, то канал FireWire готов к работе. Если один или оба светодиода не светятся, перейдите к п. 6.
- 6. К приборам 648, которые не включились, подсоедините источник питания 12 В и вставьте его в розетку электросети (это подключение на рис. 3 не показано). Удостоверьтесь, что оба светодиода POWER светятся.

<sup>1</sup> Вилеокамеры, сканера, внешнего жесткого писка и т.п.

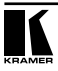

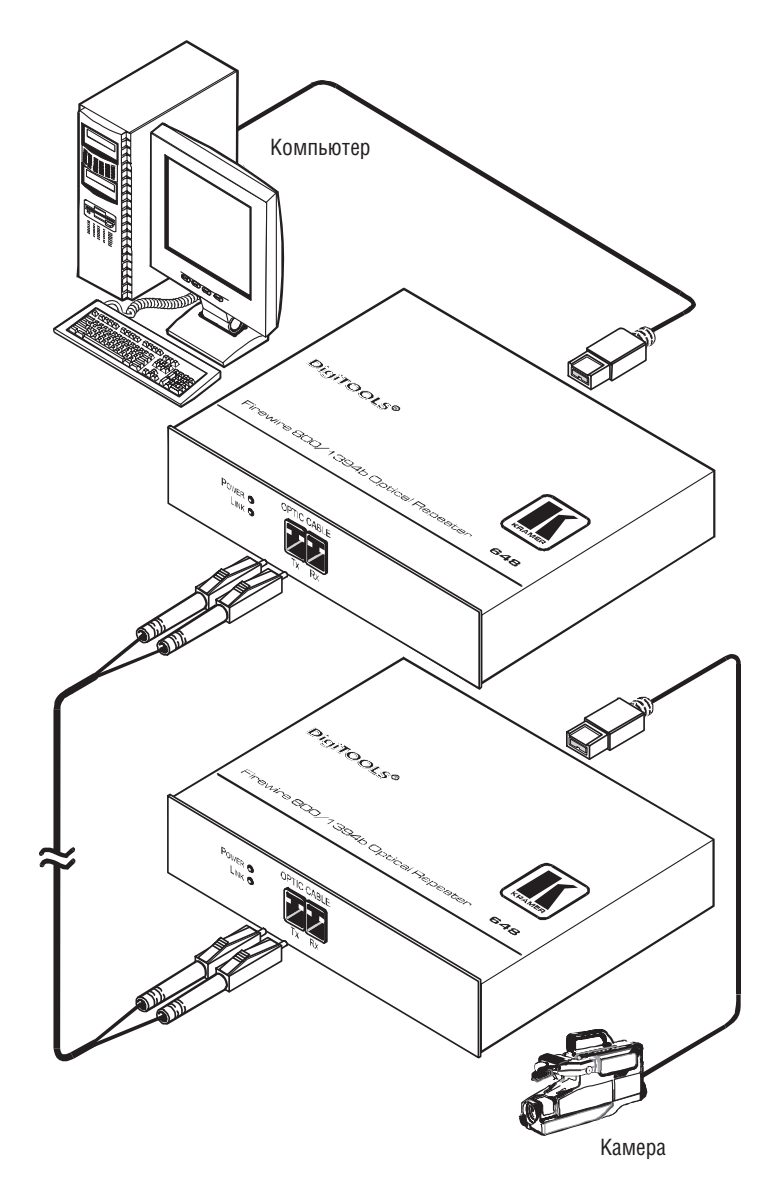

Рис. 3. Подключение удаленного периферийного устройства к порту FireWire компьютера через волоконно-оптический канал с использованием двух удлинителей 648

# **5.2 Использование удлинителей 648 для подключения других периферийных устройств**

Различные периферийные устройства, например, камеры видеонаблюдения, можно подключить к компьютеру с использованием типовой схемы на рис. 4.

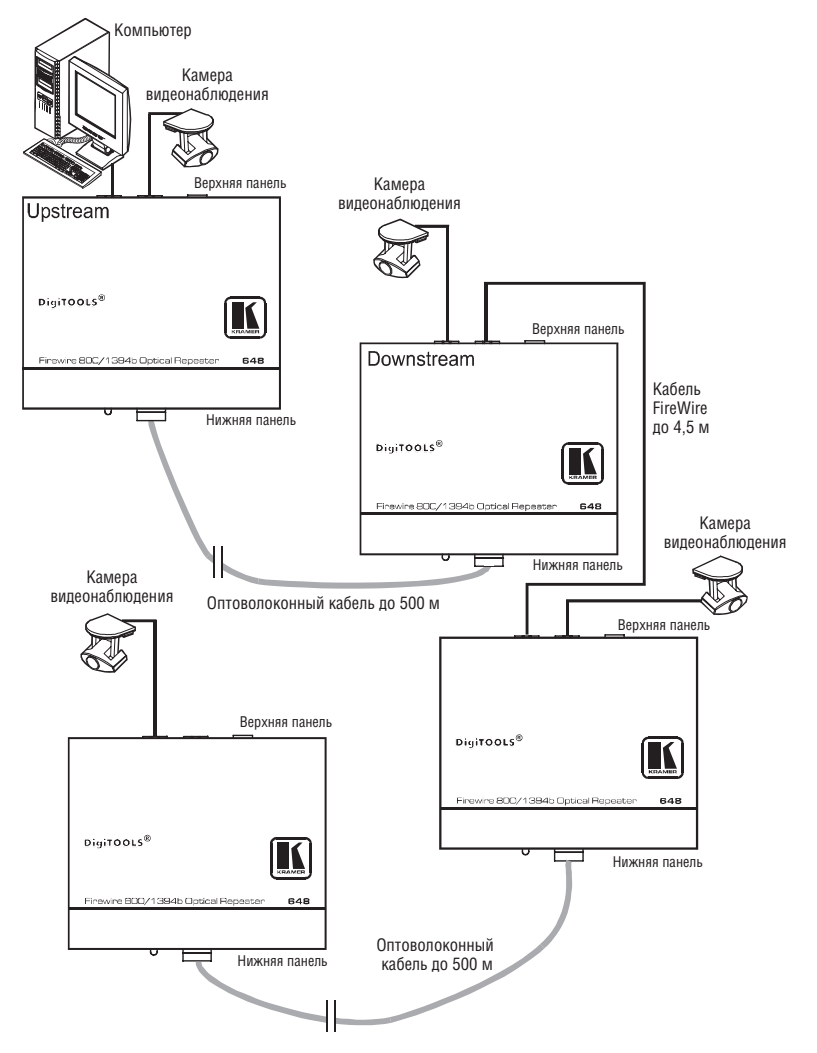

Рис. 4. Подключение нескольких камер видеонаблюдения к порту FireWire компьютера через волоконно-оптический канал с использованием удлинителей интерфейса модели 648

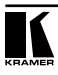

# **5.3 Подключение устройств с интерфейсом IEEE 1394a**

Удлинитель **648** может (в режиме обратной совместимости) работать с ранее выпускавшимися устройствами стандарта IEEE 1394a-2000. Большое число устройств с портами этого стандарта используется до сих пор. Максимальная длина медного кабеля для них составляет 4,5 м. Подключив устройства с таким интерфейсом к универсальному порту удлинителей **648**, можно значительно увеличить максимальное рабочее расстояние между ними.

# **6 ТЕХНИЧЕСКИЕ ХАРАКТЕРИСТИКИ**

В таблице 2 представлены технические характеристики удлинителя **648**.

Таблица 2. Технические характеристики† волоконно-оптического удлинителя интерфейса FireWire модели 648

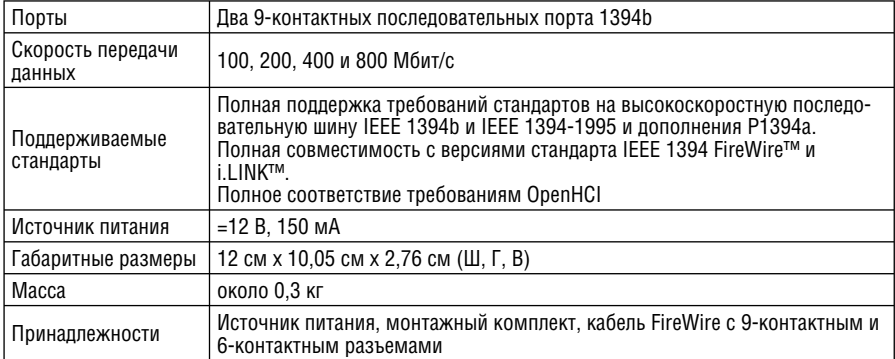

<sup>1</sup> Технические характеристики могут быть изменены без уведомления.

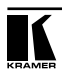

# **Ограниченная гарантия**

Kramer Electronics (далее — Kramer) гарантирует качество изготовления данного изделия и отсутствие дефектов в использованных материалах на оговорённых далее условиях.

### **Срок гарантии**

Гарантия распространяется на детали и качество изготовления в течение трех лет со дня первичной покупки изделия.

# **Кто обеспечивается гарантией**

Гарантией обеспечивается только первичный покупатель изделия.

#### **На что гарантия распространяется, а на что — нет**

Исключая перечисленные ниже пункты, гарантия покрывает случаи дефектности материалов или некачественного изготовления данного изделия. Гарантия не распространяется на:

- 1. Любые изделия, не распространяемые Kramer или приобретённые не у авторизованного дилера Kramer. Если Вы не уверены, является ли торгующая организация уполномоченным представителем Kramer, свяжитесь, пожалуйста, с одним из наших агентов, перечисленных в списке на web-сайте www.kramerelectronics.com.
- 2. Любые изделия, серийный номер на которых испорчен, изменён или удалён.
- 3. Повреждения, износ или неработоспособность, являющиеся следствием:
	- i) Аварии, применения не по назначению, неправильного обращения, небрежного обращения, пожара, наводнения, молнии или иных природных явлений.
	- ii) Изменения конструкции или невыполнения требований инструкции, прилагаемой к изделию.
	- iii) Ремонта или попытки ремонта кем-либо, кроме уполномоченных представителей Kramer.
	- iv) Любой транспортировки изделия (претензии следует предъявлять службе доставки).
	- v) Перемещения или установки изделия.
	- vi) Любого иного случая, не относящегося к дефектам изделия.
	- vii) Неправильного использования упаковки, корпуса изделия, применения кабелей и дополнительных принадлежностей совместно с изделием.

### **Что мы оплачиваем и что не оплачиваем**

Мы оплачиваем работы и материалы, затрачиваемые на изделие, покрываемое гарантией. Не оплачиваются:

- 1. Расходы, сопутствующие перемещению или установке изделия.
- 2. Стоимость первоначального технического обслуживания (настройки), включая регулировки, осуществляемые пользователем или программирование. Данная стоимость определяется дилером Kramer, у которого было приобретено оборудование.
- 3. Затраты на перевозку.

## **Как получить гарантийное обслуживание**

- 1. Чтобы получить обслуживание изделия, Вы должны доставить устройство (или отправить его, транспортные расходы оплачены) в любой сервисный центр Kramer.
- 2. При необходимости гарантийного обслуживания следует представить помеченный датой покупки товарный чек (или копию) и приложить его к изделию при отправке. Также, пожалуйста, вышлите любой почтой сведения о Вашем имени, названии организации, адресе и описание проблемы.
- 3. Координаты ближайшего уполномоченного сервисного центра Kramer можно узнать у авторизованного дилера.

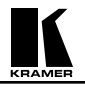

# **Ограничение подразумеваемых гарантий**

Все подразумеваемые гарантийные обязательства, включая гарантии торговой ценности и соответствия для применения в определённой области, ограничиваются продолжительностью действия данной гарантии.

### **Исключение повреждений**

Обязательства Kramer по отношению к любым дефектным изделиям ограничиваются ремонтом или заменой изделия, по нашему усмотрению. Kramer не несет ответственность за:

- 1. Повреждения иного имущества, вызванные дефектами данного изделия, ущерб, полученный вследствие неудобства изделия в работе, ущерб при невозможности использования изделия, потери времени, коммерческие потери; или
- 2. Любой другой ущерб, случайный, преднамеренный или иного рода. В некоторых странах могут не действовать ограничения на срок действия подразумеваемой гарантии и/или не допускается исключать или ограничивать гарантию при возникновении случайного или преднамеренного ущерба; таким образом, вышеприведенные ограничения и исключения могут на Вас не распространяться.

Данная гарантия предоставляет вам особые законные права, и Вы также можете воспользоваться другими правами, состав которых зависит от места Вашего проживания.

**Примечание**: Все изделия, возвращаемые Kramer для обслуживания, должны получить первоначальное подтверждение, каковое может быть получено у Вашего дилера.

Данное оборудование прошло проверку на соответствие требованиям:

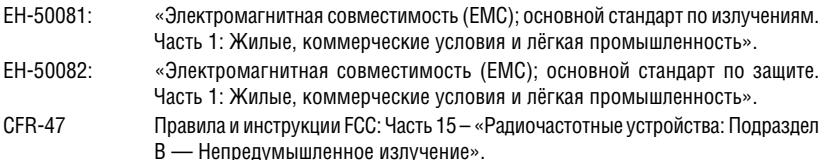

### **Осторожно!**

- Обслуживание аппаратуры может производить только уполномоченный Kramer технический персонал. Любой пользователь, вносящий изменения или дополнения в конструкцию устройства без ведома изготовителя, теряет разрешение на использование данного оборудования.
- Пользуйтесь источником питания постоянного тока, входящим в комплект поставки.
- Применяйте, пожалуйста, рекомендованные типы соединительных кабелей для подключения устройства к другому оборудованию.

**Перечень организаций, осуществляющих продажу нашей продукции, приведён на нашем web-сайте www.kramerelectronics.com или www.kramer.ru. С данных сайтов можно также отправить письмо в правление компании. Мы рады Вашим вопросам, замечаниям и отзывам.**